# **SCLPX - Fyzikální experimenty se zvukovou kartou PC**

*ČENĚK KODEJŠKA Gymnázim, Nový Bydžov, Komenského 77*

## **Abstrakt**

Fyzikální experimenty prováděné pomocí moderních měřících zařízení a zejména pak využívající počítače jsou pro studenty často atraktivnější než experimenty klasické. Tato práce se zabývá návrhem fyzikálních experimentů, ve kterých lze s úspěchem využít zvukovou kartu počítače jako měřícího zařízení a ve kterých se používají cenově dostupné fyzikální pomůcky jako např. laserové ukazovátko, fotodioda, elektretový mikrofon apod. Výhodou námi navržených experimentů je zejména nízká pořizovací cena základních pomůcek a skutečnost, že všechny navržené experimenty si může student kdykoliv doma zopakovat za předpokladu, že vlastní počítač. Podrobné postupy práce i laboratorní protokoly k jednotlivým experimentům budou postupně zveřejňovány na [http://www.sclpx.eu](http://www.sclpx.eu/) . Pro záznam a vyhodnocení naměřeného signálu a hodnot měřených fyzikálních veličin využíváme freewarové programy Free Audio Editor (dále jen FAE) a Visual Analyser (dále jen VA).

# **Princip SCLPX**

Všechny experimenty používají jednoduchou optickou bránu – fotogate, která je sestavena z laserového ukazovátka a fotodiody nebo solárního článku, ze kterého je signál přiveden na vstup zvukové karty pomocí kabelu opatřeného 3,5 mm jack konektorem. Princip optické brány je pak zřejmý: přerušením laserového paprsku dojde ke změně napětí na fotodiodě a na výstupu je pulz, jehož průběh odpovídá průběhu přechodného děje viz obr. 1.

Tímto způsobem můžeme tedy měřit jak dlouhé, tak i velmi krátké časové úseky řádově  $10^{-4}$  s. Toho lze využít např. při měření doby volného pádu, zrychlení tělesa, pohybu kyvadla nebo i rychlosti zvuku při použití mikrofonu místo fotodiody.

K záznamu a vyhodnocení signálu jsme použili freewarový program pro úpravu zvuku *Free Audio Editor.* Jeho výhodou je přehledná a snadná obsluha. Tento program dokáže zaznamenaný signál dále upravovat, můžeme tedy např. provést výběr části signálu a program vyhodnotí jeho délku (okénko nazvané Length) nebo lze slabý signál zvětšit. Před vlastním měřením stačí nastavit pouze typ vstupu (mono nebo stereo), u vstupního zařízení (Input Device) zvolit mikrofon, úroveň signálu (Input Level) nastavit tak, aby při přerušení laserového paprsku signál z fotodiody nepřesáhl 100 %, a pak již spustit vlastní měření (záznam zvuku) tlačítkem Record.

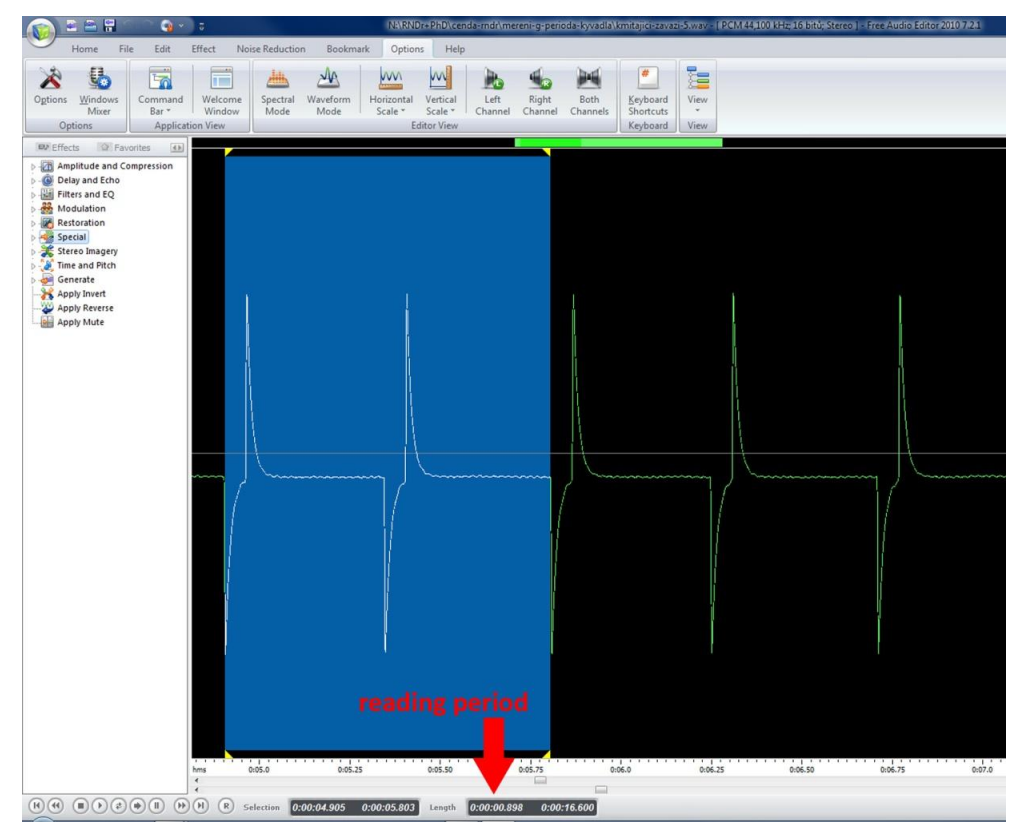

Obr. 1 Výstupní signál z fotodiody s označením odečtu periody v programu Free Audio Editor

Po proběhnutí experimentu (zpravidla stačí 10 s až 15 s) ukončíme měření tlačítkem Keep. Zobrazí se nám zaznamenaný signál, se kterým pak dále pracujeme pomocí myši. Záznam lze samozřejmě i uložit ve formátu WAV zvukového souboru, takže si můžeme data experimentu kdykoliv znovu vyhodnotit. Pro některé experimenty, zejména se zvukem jsme použili freewarový program Visual Analyser.

Závěrem připomeňme důležitý fakt, že pomocí zvukové karty lze měřit pouze střídavé napětí do cca 1,5 V (výstup z fotodiody je řádově 100 mV, takže nemusíme mít obavu ze zničení zvukové karty při přímém zapojení výstupu diody do mikrofonního vstupu pomocí 3,5 mm jack konektoru). Stejnosměrné napětí kvůli oddělovacímu kondenzátoru za vstupem zvukové karty nelze zaznamenat. Výhodou použití zvukové karty oproti jiným systémům je vysoká vzorkovací frekvence (standardně 44,1 kHz, ale v dnešní době lze jít až k hodnotám řádově MHz).

V další části příspěvku popíšeme stručně několik experimentů z oblasti mechaniky a teorie kmitů.

## **Několik experimentů z oblasti mechaniky a teorie kmitů**

V experimentech jsme průběžně použili následující pomůcky: notebook nebo PC, fotodiodu 1 PP 75 (součást starších fyzikálních školních souprav) nebo nový typ BPW 34, laserové ukazovátko (červené nebo zelené), kyvadlo a papírový hřeben se stejně širokými zuby vystřižený z kartonu. Fotodiody musí mít přijímací frekvenci ve viditelné oblasti. Místo fotodiody lze také použít solární článek 0,5 V / 100 mA, který lze zakoupit např. v prodejnách GES Elektronics a jehož výhodou oproti fotodiodám je větší přijímací plocha. Všechny experimenty lze také realizovat pomocí tabletu.

## **Měření tíhového zrychlení z periody kmitů kyvadla**

Při určení hodnoty tíhové zrychlení z periody kmitů kyvadla vycházíme ze známého vztahu pro periodu kmitů matematického kyvadla. Vlastní kyvadlo sestavíme např. z válečku zavěšeného na niti nebo provázku a laserový paprsek zaměříme na střed válečku, který pro účely našeho měření ztotožníme s jeho těžištěm.

Provedení experimentu vidíme na obr. 2 a zaznamenaný signál na obr. 1. Při tomto i dalších experimentech využíváme optickou bránu sestavenou z laserového ukazovátka a fotodiody, jejíž výstup je připojen na vstup zvukové karty. Jednoduchá optická brána má oproti klasickému měření (prováděnému např. pomocí stopek) několik výhod: odpadá systematická chyba měření způsobená reakcí žáka při mačkání stopek, periodu jsme schopni odečíst s přesností  $10^{-4}$  s. Lepších výsledků dosáhneme s větší délkou kyvadla a maximální výchylkou kyvadla do 10°. Free Audio Editor využijeme k záznamu signálu a přímému odečtu hodnoty periody v okénku Length.

Měření lze provést pro různé hodnoty délky závěsu kyvadla a na konci experimentu porovnat pro jakou délku závěsu vychází přesnější hodnoty ve srovnání s hodnotou *g* = 9,81 m · s –2 . Při našem měření byla zjištěna průměrná hodnota periody kyvadla *T*  $= 1, 583$  s. Vzhledem k tomu, že délka kyvadla byla určena s odchylkou 1 mm, je vypočtená hodnota tíhového zrychlení  $g = 9.77$  m $\cdot$  s<sup>-2</sup>, tzn. odchylka tíhového zrychlení od standardní hodnoty je 0,4 %.

## **Měření tuhosti pružiny dynamickou metodou**

Experiment sestavíme obdobným způsobem. Místo kyvadla použijeme pro přerušení paprsku špejli, kterou přichytíme pomocí izolepy k závaží zavěšenému na pružině. Ze vztahu pro periodu kmitů pružinového oscilátoru vyjádříme tuhost a dosadíme experimentálně zjištěné hodnoty periody *T*, které určíme pomocí Free Audio Editoru. Uspořádání je na obr. 3.

Měření bylo provedeno pro dvě závaží o hmotnostech  $m_1 = 0.44$  kg a  $m_2 = 0.72$  kg. Měřením byly zjištěny průměrné periody kmitů  $T_1 = 0.81$  s a  $T_2 = 1.01$  s a výpočtem byly zjištěny průměrné hodnoty tuhosti pružiny  $k_1 = 26 \text{ N} \cdot \text{m}^{-1}$  a  $k_2 = 28 \text{ N} \cdot \text{m}^{-1}$ .

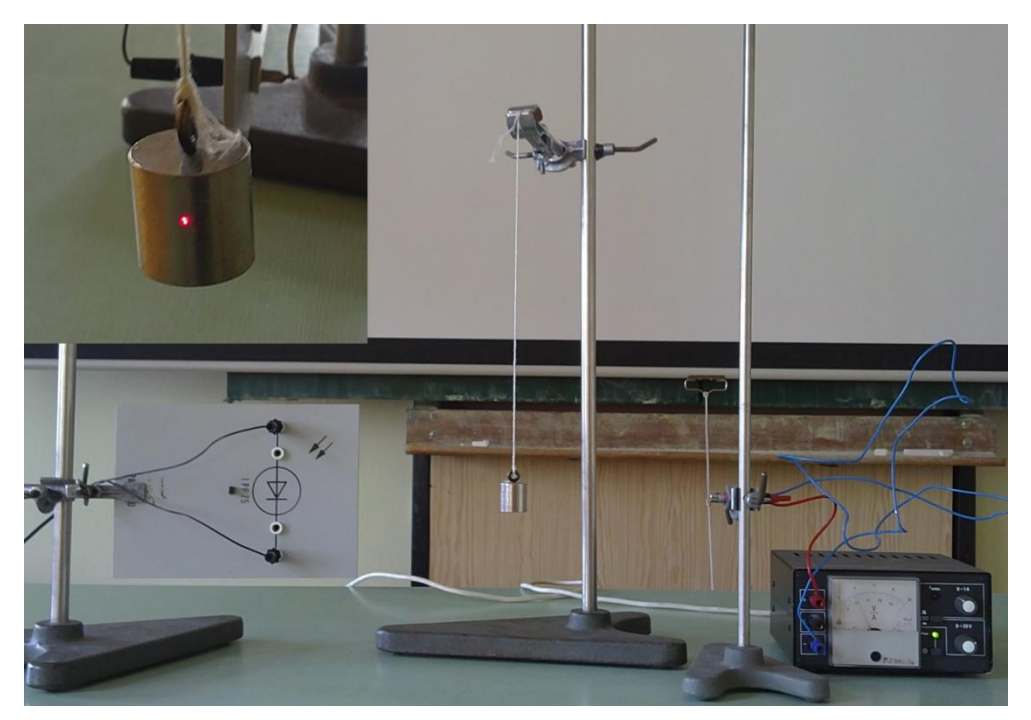

Obr. 2 Uspořádání experimentu – měření tíhového zrychlení

## **Ověření vztahu pro rychlost volného pádu jako rovnoměrně zrychleného pohybu**

V tomto experimentu si kromě obvyklých pomůcek musíme nachystat i papírový hřeben, který vystřihneme z tvrdého kartonového papíru. Hřeben by měl mít všechny zuby stejně široké, my jsme zvolili šířku zubu *d* = 1 cm celkovou délku hřebene cca 25 cm. Hřeben necháme padat volným pádem ze stále stejné výšky skrz laserový paprsek a fotodiodou zaznamenáme průlet jednotlivých zubů paprskem. Protože známe šířku *i*-tého zubu, můžeme ve Free Audio Editoru určit celkový čas průletu *i*-tého zubu paprskem a ze vztahu *v*<sup>i</sup> = *d*/*t*<sup>i</sup> vypočítat přibližnou hodnotu okamžité rychlosti *i*tého zubu. Protože se jedná o pohyb zrychlený, má první zub nejmenší rychlost a *i*-tý zub největší rychlost. Grafická závislost rychlosti na čase je pak lineární funkce, kde konstantou úměrnosti je hodnota tíhového zrychlení (*v* = *gt*). Uspořádání experimentu vidíme na obr. 4. V tabulce 1 jsou naměřené hodnoty, na obr. 5 je záznam signálu ve FAE a na obr. 6 je odpovídající graf vytvořený programem MS Excel (Δ*t* je doba průchodu *i*-tého zubu optickou závorou, *v* je okamžitá rychlost daného zubu a *t* je celkový čas od puštění hřebene).

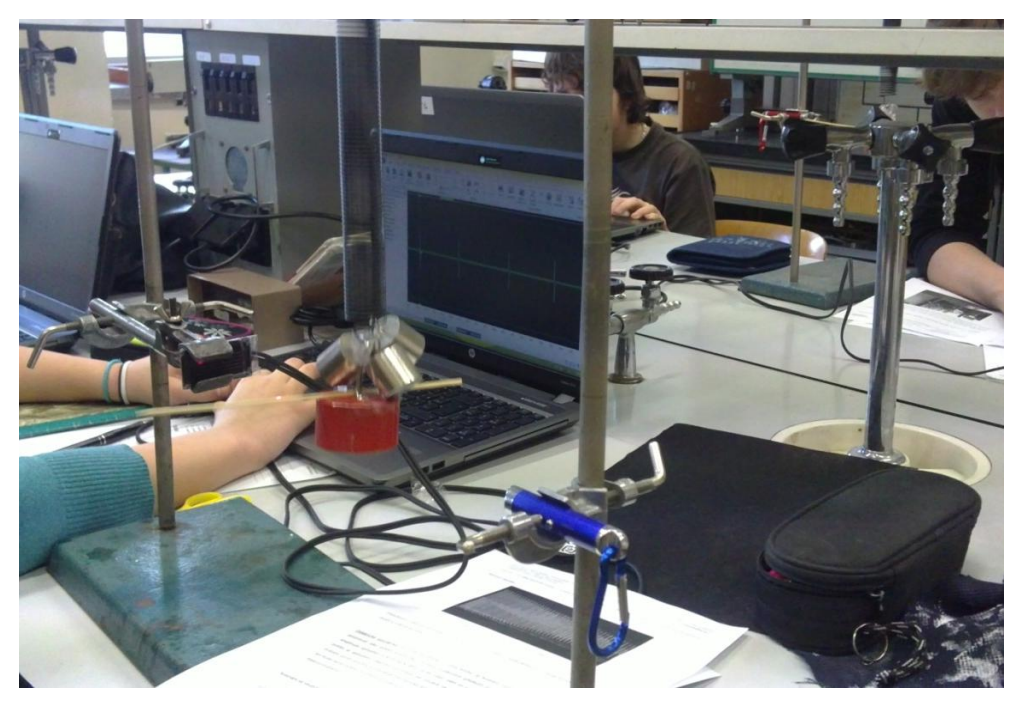

Obr. 3 Uspořádání experimentu – měření tuhosti pružiny

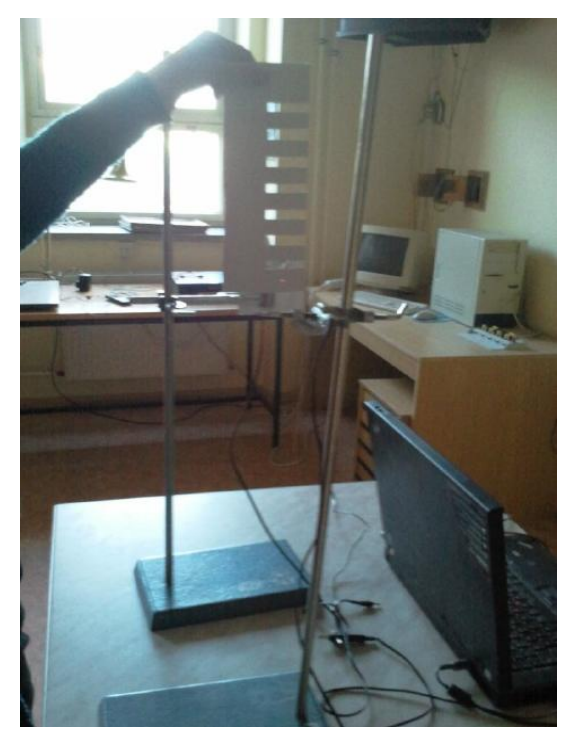

Obr. 4 Uspořádání experimentu – volný pád hřebene

| Číslo<br>zubu | $\Delta t$ (s) | v(m/s) | t(s)  |
|---------------|----------------|--------|-------|
| 1             | 0,012          | 0,83   | 1,764 |
| 2             | 0,010          | 1,00   | 1,785 |
| 3             | 0,008          | 1,25   | 1,803 |
| 4             | 0,007          | 1,43   | 1,820 |
| 5             | 0,006          | 1,67   | 1,836 |
| 6             | 0,005          | 2,00   | 1,851 |
| 7             | 0,004          | 2,50   | 1,863 |

Tabulka 1 – Volný pád hřebene – naměřené hodnoty

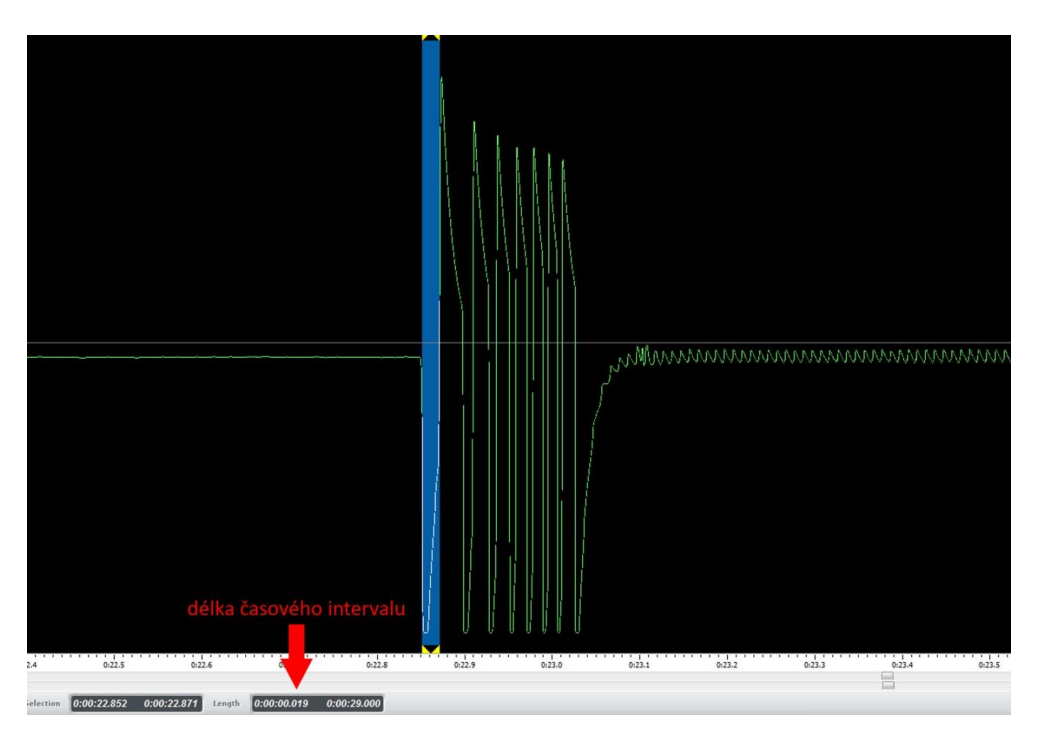

Obr. 5 Záznam signálu – volný pád hřebene

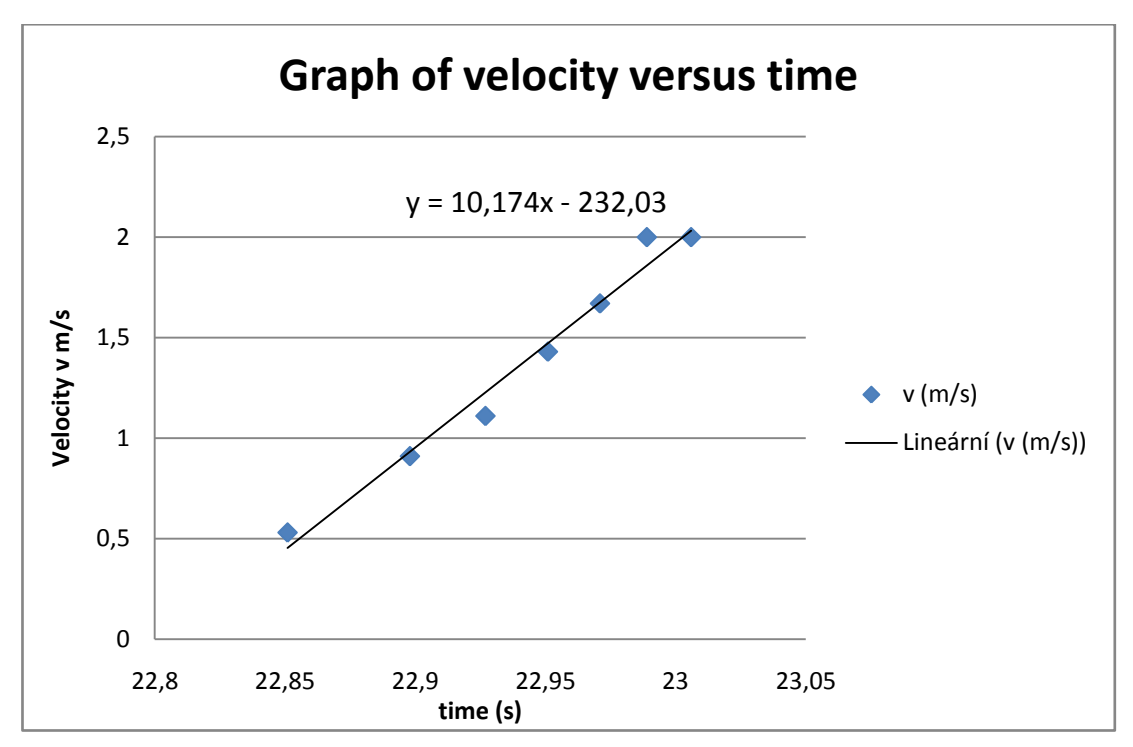

Obr. 6 Graf závislosti rychlosti na čase s lineární regresí

#### **Určení součinitele smykového tření ze zrychlení tělesa na nakloněné rovině**

Uspořádání experimentu je patrné z obr. 7. Dřevěný kvádr necháme klouzat po nakloněné rovině pod určitým úhlem. Na kvádr jsme pomocí modelíny připevnili papírový hřeben se zuby z minulé úlohy. Při zrychleném pohybu kvádru s hřebenem po nakloněné rovině zuby hřebene protínají laserový paprsek optické závory. Můžeme tedy ze záznamu signálu určit čas průchodu prvního zubu, čas průchodu posledního (v našem případě sedmého) zubu a z rozdílu rychlostí a rozdílu času vypočítat zrychlení soustavy. Ze vztahu pro zrychlení tělesa na nakloněné rovině

$$
a = g(\sin \alpha - f \cos \alpha)
$$

vyjádříme součinitel smykového tření *f* a do vztahu dosadíme hodnoty úhlu a zrychlení změřené při experimentu:

$$
f = \text{tg } \alpha - \frac{a}{g \sin \alpha}
$$

Naměřené hodnoty jsou uvedeny v tabulce 2. Časy  $t_1$  a  $t_2$  jsou doby průchodu prvního a sedmého zubu optickou závorou, rychlosti  $v_1$  a  $v_2$  jsou přibližné okamžité rychlosti zubů (šířka zubu je vždy 1 cm),  $\Delta v = v_7 - v_1$ ,  $\Delta t$  je celkový čas mezi průchodem prvního a sedmého zubu laserovým paprskem, *a* je zrychlení při pohybu na nakloněné rovině vypočítané ze vztahu *a* = Δ*v*/Δ*t* a *f* je vypočtený součinitel smykového tření.

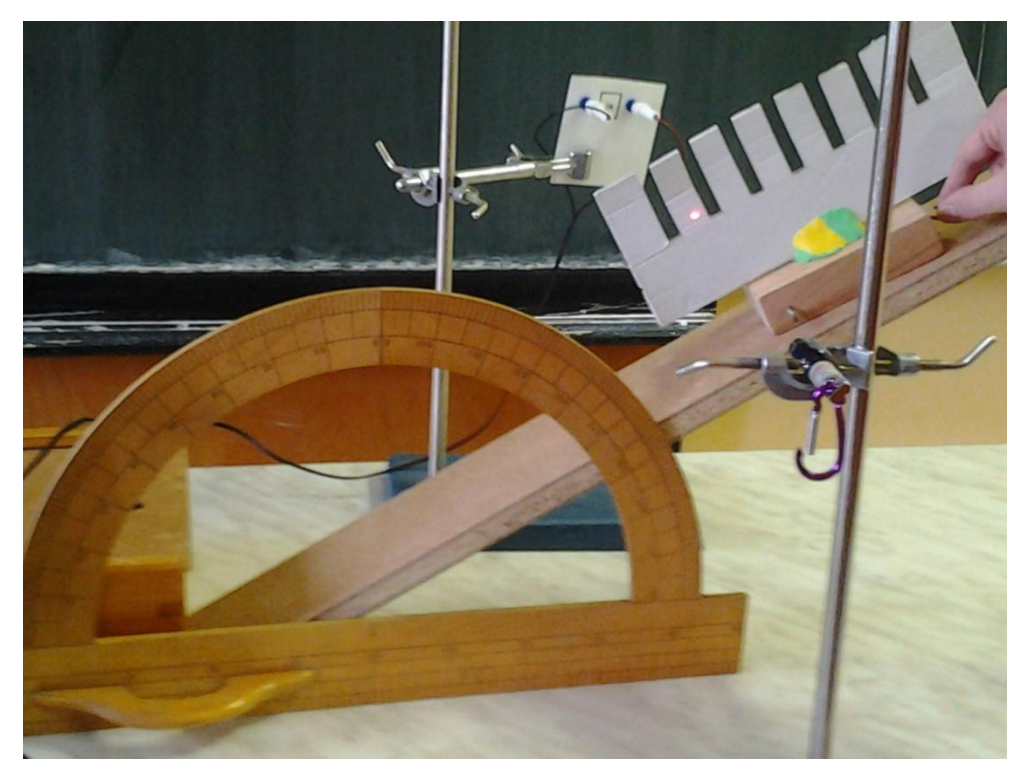

Obr. 7 Uspořádání experimentu – určení součinitele smykového tření

| $t_1(s)$ | $t_7(s)$ | $v_1$ (m · s <sup>-1</sup> ) | $v_7(m \cdot s^{-1})$ | $\Delta v$ (m · s <sup>-1</sup> ) | $\Delta t$ (s) | $a (m \cdot s^{-2})$ |      |
|----------|----------|------------------------------|-----------------------|-----------------------------------|----------------|----------------------|------|
| 0,020    | 0.012    | 0,50                         | 0,83                  | 0,33                              | 0,24           | 1,40                 | 0,29 |
| 0,023    | 0,014    | 0,44                         | 0,71                  | 0,28                              | 0,23           | 1,22                 | 0,33 |
| 0,022    | 0,013    | 0,46                         | 0,77                  | 0,31                              | 0,22           | 1,43                 | 0,28 |
| 0,021    | 0,014    | 0,47                         | 0,71                  | 0,24                              | 0,21           | 1,14                 | 0,34 |
| 0,021    | 0,014    | 0,47                         | 0,71                  | 0,24                              | 0,20           | 1,17                 | 0,34 |

Tabulka 3 – Určení součinitele smykového tření (dřevo – dřevo)

Průměrná hodnota součinitele smykového tření je  $\bar{f} = 0.32$ , tabulková pro povrch  $d\text{řevo} - d\text{řevo } f = 0,3.$ 

#### **Měření frekvence píšťaly pomocí VA**

Program Visual Analyser pracuje na principu on-line osciloskopu. Kromě toho můžeme také zobrazit číselné hodnoty měřené veličiny, v našem případě tedy frekvence. K záznamu zvuku lze využít jak interní, tak externí mikrofon, připojený na vstup zvukové karty. Program zaznamená sinusový průběh a přímo i hodnotu frekvence zvuku. Záznam signálu můžeme vidět na obr. 8.

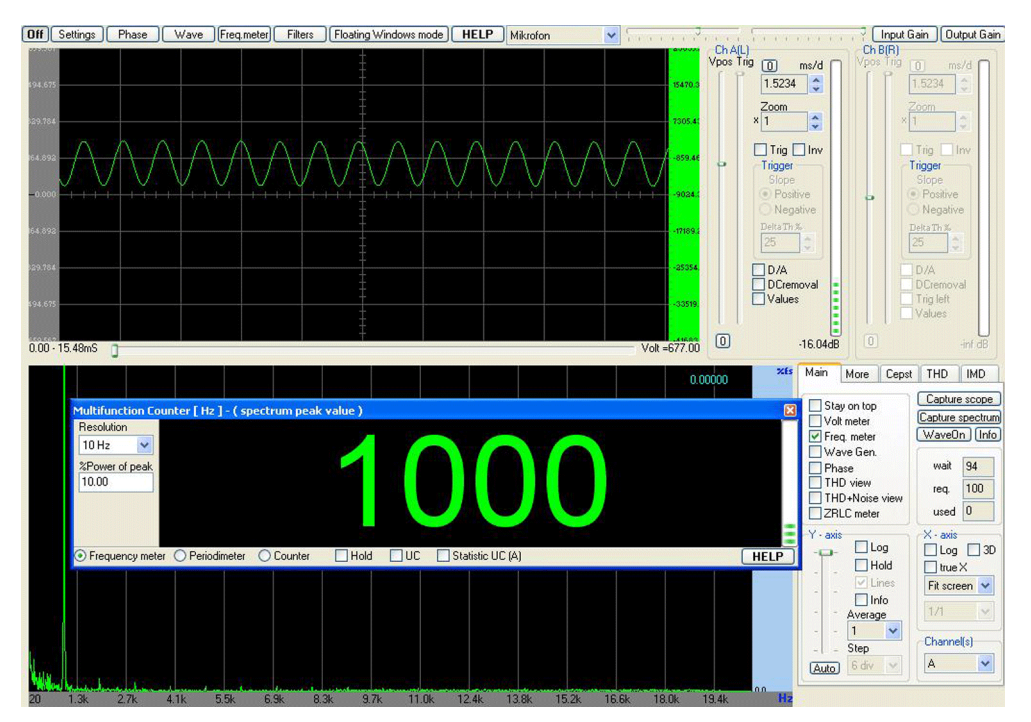

Obr. 8 Záznam signálu – měření frekvence píšťaly

### **Demonstrace rázů - záznějů pomocí VA**

Ke zvukové kartě připojíme reproduktory a mikrofon, který umístíme přibližně 30 cm od reproduktoru. Spustíme VA 2011 a provedeme následující nastavení: na záložce *Main* v pravé části obrazovky zaškrtneme položku *Wave Gen.* Otevře se okno nazvané *Waveform Generator*, ve kterém na záložce *Main* zaškrtneme nejprve u obou kanálů položku *Enable* a zvolíme příslušné blízké frekvence pro oba kanály. Průběh signálu v položce *Wave function* nastavíme na hodnotu *Sine* a položku *Output Vol* a *Levels* upravíme tak, aby se signál přiměřeně zobrazoval na obrazovce osciloskopu. Pro zvukový poslech záznějů volíme frekvence blízké, např. 500 Hz a 505 Hz. Pro grafický záznam pak musíme zvolit větší rozdíl frekvencí, protože při malém rozdílu není periodicita poklesu amplitudy patrná. My jsme zvolili v tomto případě frekvence 500 Hz a 530 Hz, viz obr. 9. Experiment lze provést i bez reproduktorů a mikrofonu, ale bez zvukového efektu.

Na závěr v pravé dolní části okna *Main* nastavíme položku *Channel (s)* na hodnotu A + B, a spustíme měření tlačítkem *On* v levém horním rohu obrazovky.

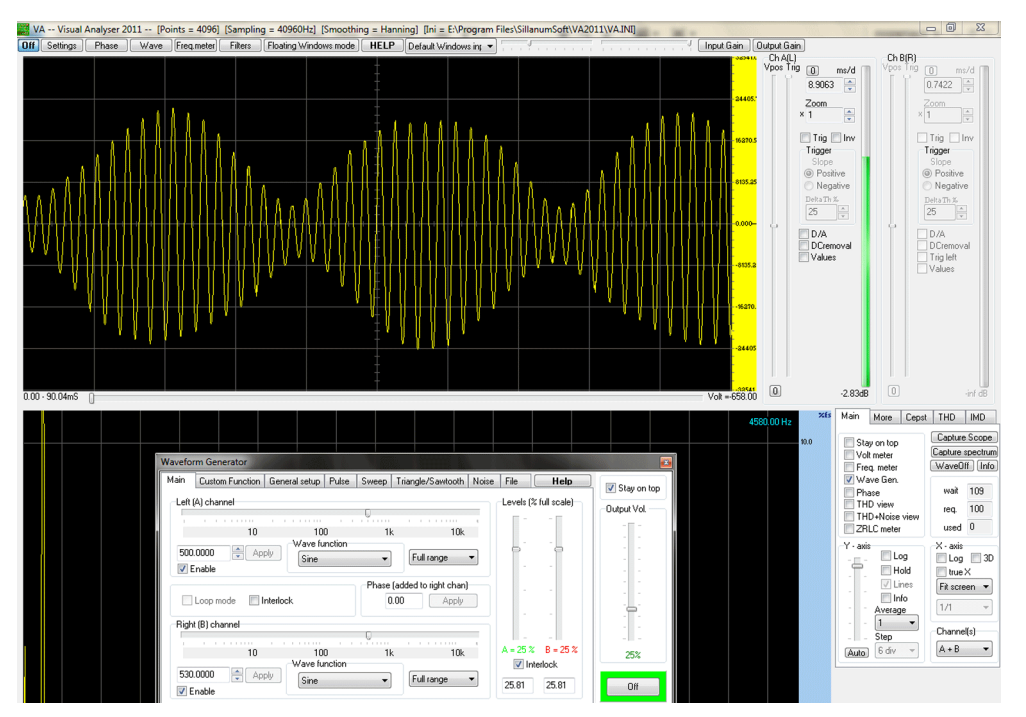

Obr. 9 Záznam signálu – demonstrace záznějů pomocí VA

# **Závěr**

Během naší práce s optickou branou sestrojenou z laserového ukazovátka a solárního článku jsme se nesetkali s žádnými významnějšími překážkami při realizaci našich experimentů. Výsledky všech měření odpovídaly tabulkovým hodnotám a ve srovnání s klasickými metodami bez použití počítače jsme dosáhli mnohem přesnějších výsledků.

SCLPX umožňuje provádět měření srovnatelná s experimenty uskutečněnými s využitím profesionálních souprav typu ISES, Vernier, Pasco nebo Coach. Předností těchto pokusů je možnost realizovat tyto nejen jako demonstrace, ale zejména jako laboratorní cvičení žáků. Výhodou je také cenová dostupnost použitých pomůcek, která může pro řadu základních i středních škol představovat zajímavou alternativu k velmi drahým profesionálním soupravám. Cena základní se sestavy (laser, solární článek, kabel) nepřekročí 150 Kč.

Za nejdůležitější fakt ale považujeme skutečnost, že fyzikální experimenty s využitím PC baví žáky více než ty klasické a fyzika se pro ně stává atraktivnějším předmětem.

Experimenty se zvukovou kartou lze rozšířit i o další oblasti fyziky: pokusy se zvukem (rychlost, frekvence), demonstrace rázů, zákon zachování mechanické energie, vrhy, měření tepové frekvence, elektrická měření se střídavým proudem (*RLC*), modul pružnosti určený z torzních kmitů, měření teploty a mnohé další.

Podrobné návody k jednotlivým experimentům můžete najít na webové adrese [http://www.sclpx.eu.](http://www.sclpx.eu/)

### **Literatura**

- [1] Bednařík M., Široká, M., Bujok, P. *Fyzika pro gymnázia – Mechanika*. Prometheus, Praha, 2006.
- [2] Lepil, O. Fyzika pro gymnázia *Mechanické kmitání a vlnění*. Prometheus, Praha, 2001
- [3] Lepil, O., Šedivý, P. *Fyzika pro gymnázia - Elektřina a magnetismus*. Prometheus, Praha, 2000.
- [4] Lepil, O. *Fyzika pro gymnázia – Optika*. Prometheus, Praha 2002.
- [5] Lustig, F., Lustigová, Z. *Fyzikální experimenty se systémem ISES.* Praha, 1996.
- [6] Sedláček, J. *Fyzikální experimenty s běžným hardwarem.* Doktorská dizertační práce, MFF UK, Praha, 2005.
- [7] Aguiar, C.E., Pereira, M.M. *Using the Sound Card as a Timer*. The Physics Teacher, Vol.49, January 2011.
- [8] Gingel, Z., Kocsis, P. *Measure resistance and temperature with a sound card*. EDN (Elektronics Deign, Strategy, News), May 26, 2011, page 58.
- [9] Litwhiler, D.H., Lovell, T.D. *Acoustic Measurement Using Common Computer Accessories: Do Try This at Home.* Proceeding of the 2005 American Society for Engineering Education Annual Conference & Exposition. Dostupné také na www: <http://zone.ni.com/devzone/cda/tut/p/id/3817>